## **How to Login to Mycollege.LACCD.edu**

Log onto: www.lasc.edu, and click "Register Here"

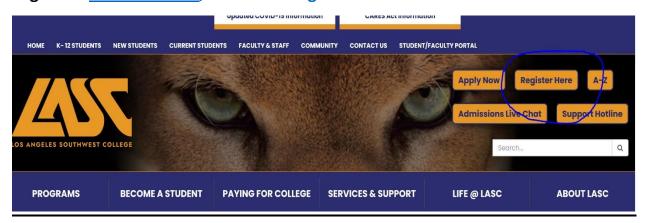

Click on: MyCollege.laccd.edu button

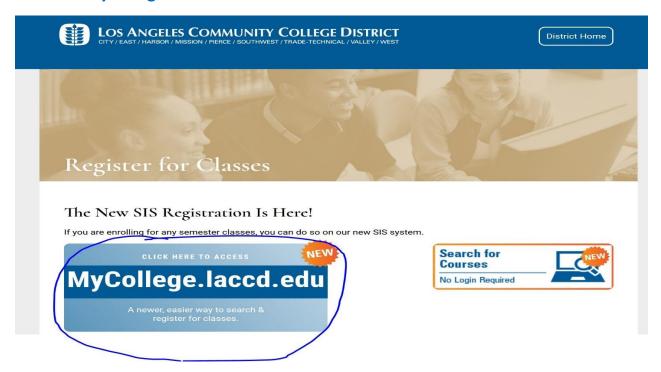

## **Enter your Student ID number in the top box:**

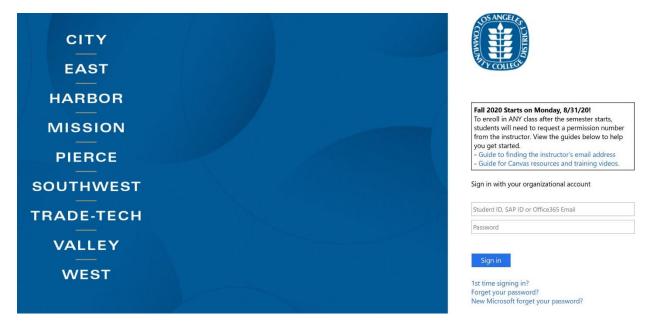

## **Student First Time Login**

Follow these instructions only if this is your FIRST time logged into this site.

## **Student Login Name and Default Password Format**

- Student username is your **Student ID number** (top box)
  - > Example student ID's: 881234567 -or- 901234567
- All student default passwords will consist of:
  - > 88@ + the first character of your last name (capitalized) + the month and day of your birthdate (MMDD)
  - ➤ For Example, Jane Doe, who was born on July the 4th, her default password would be: 88@D0704
  - > Even if your ID number begins with "900", your default password will begin with "88@"